## Service-Rapportwesen

## Service-Rapporterfassung (Papier-Rapport oder Web-Rapport)

Das rationelle Erfassen und Verrechnen von Service-Aufträgen wird immer wichtiger im Unternehmen. Mit SchochSERVICE haben Sie die Möglichkeit, Service-Aufträge entweder auf Papier zu erstellen oder via SchochEXCHANGE direkt dem entsprechenden Monteur zuzuweisen, damit der Rapport auf dessen Tablet oder Laptop geladen wird. Der Service-Monteur kann danach auf der Baustelle den Service-Rapport empfangen und bearbeiten. Nachdem die Arbeitszeit und die Materialdaten ergänzt wurden, kann der Kunde den Rapport gleich auf dem Tablet unterschreiben. Ist dies gemacht, wird der Rapport wieder via SchochEXCHANGE zurück ins Büro geladen, damit der Auftrag abgerechnet werden kann.

## Nur einige von vielen Funktionen

- Rationelle Erfassung von Service-Aufträgen
- **Papier-Rapporte oder Online-Rapporte erstellen**
- Direkte Terminierung via SchochTERMIN oder Outlook
- Direkte Verrechnung in SchochAUFTRAG
- Keine Mehrfacherfassungen
- Automatische Übergabe der Zeitdaten in SchochZEIT und in die Nachkalkulation SchochPROJEKT
- **I** Individuelle Rapport- und Auftragsnummern generierbar
- **Individuelle Formulare einbinden**
- Rapport-Rücklaufkontrolle
- Zugriff auf Artikelstammdaten (NPK, Steiger, ELDAS und firmeneigene Artikel)
- Automatischer Datenaustausch zwischen Büro und Tablet bzw. Laptop

## oberer Teil des Service-Rapportes

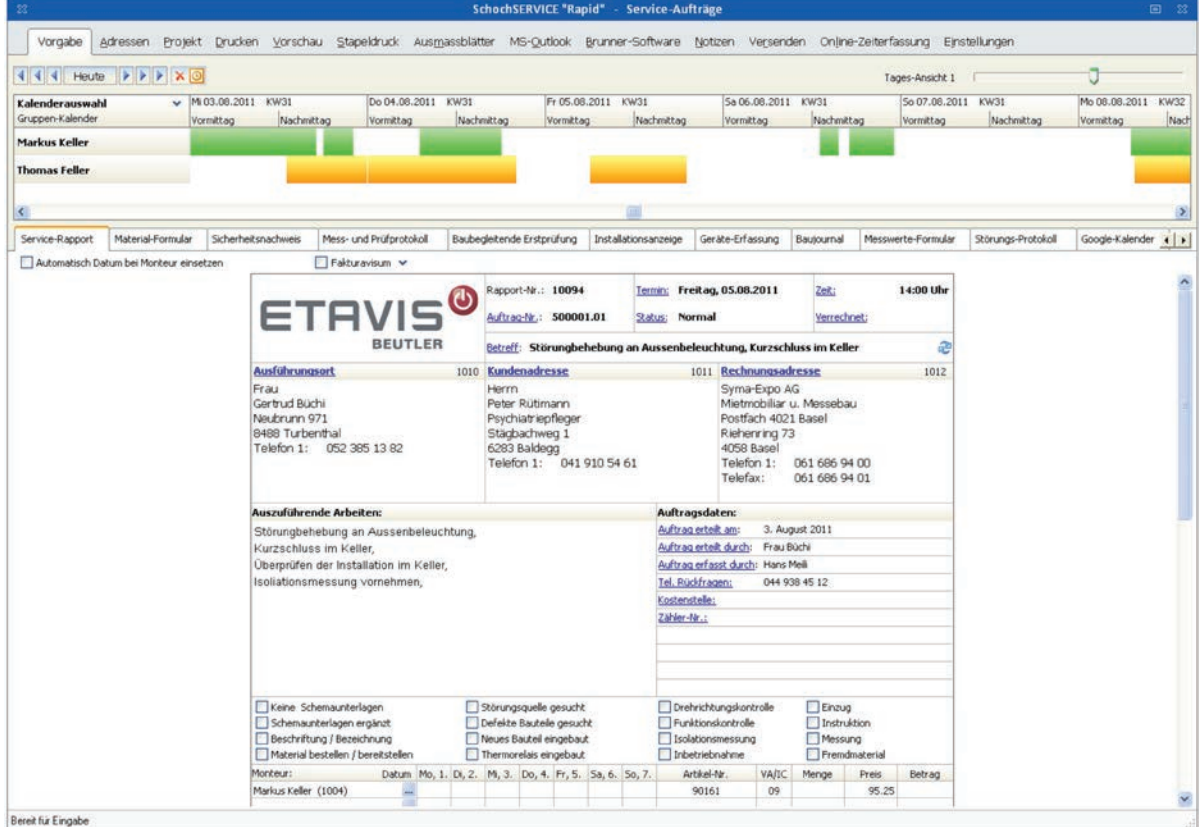

# **SchochSERVICE**

### Sicherheitsnachweis, Mess- und Prüfprotokoll

Füllen Sie zusätzlich zu jedem Service-Rapport einen Sicherheitsnachweis und/oder ein Mess- und Prüfprotokoll aus. Die ausgefüllten Formulare werden direkt zum dazugehörigen Rapport gespeichert, damit man diese zu einem späteren Zeitpunkt mit wenigen Handgriffen wieder findet.

Ausserdem ist es möglich, auf dem Servicerapport einige Messzeilen einzublenden (gemäss ESTI / UVEK), damit es bei kleineren Messungen nicht mehr nötig ist, ein ganzes Messprotokoll auszufüllen.

### Individuelle Einstellungen definieren

Die Wünsche und Vorstellungen von einzelnen Unternehmen sind sehr unterschiedlich. Welche Felder sollen in die Verrechnung übernommen werden? Welche zusätzlichen Funktionen müssen aktiviert werden und in der Menüleiste ersichtlich sein? Der Vorteil für Sie ist, dass Sie dies individuell einstellen können. Mit einer Schlüsselwort-Liste können Sie definieren, welche Felder in die Rechnung übernommen werden sollen.

### Termine einbinden

Um einen geeigneten Termin für den Service-Monteur zu finden, klicken Sie im Service-Rapport auf den Button «Termin» oder «Outlook» und das entsprechende Programm wird geöffnet. Nun sehen Sie, ob der vom Kunden gewünschte Termin noch frei ist und tragen diesen direkt in den Kalender ein. Dieser Termin wird anschliessend automatisch ins Service-Formular übernommen.

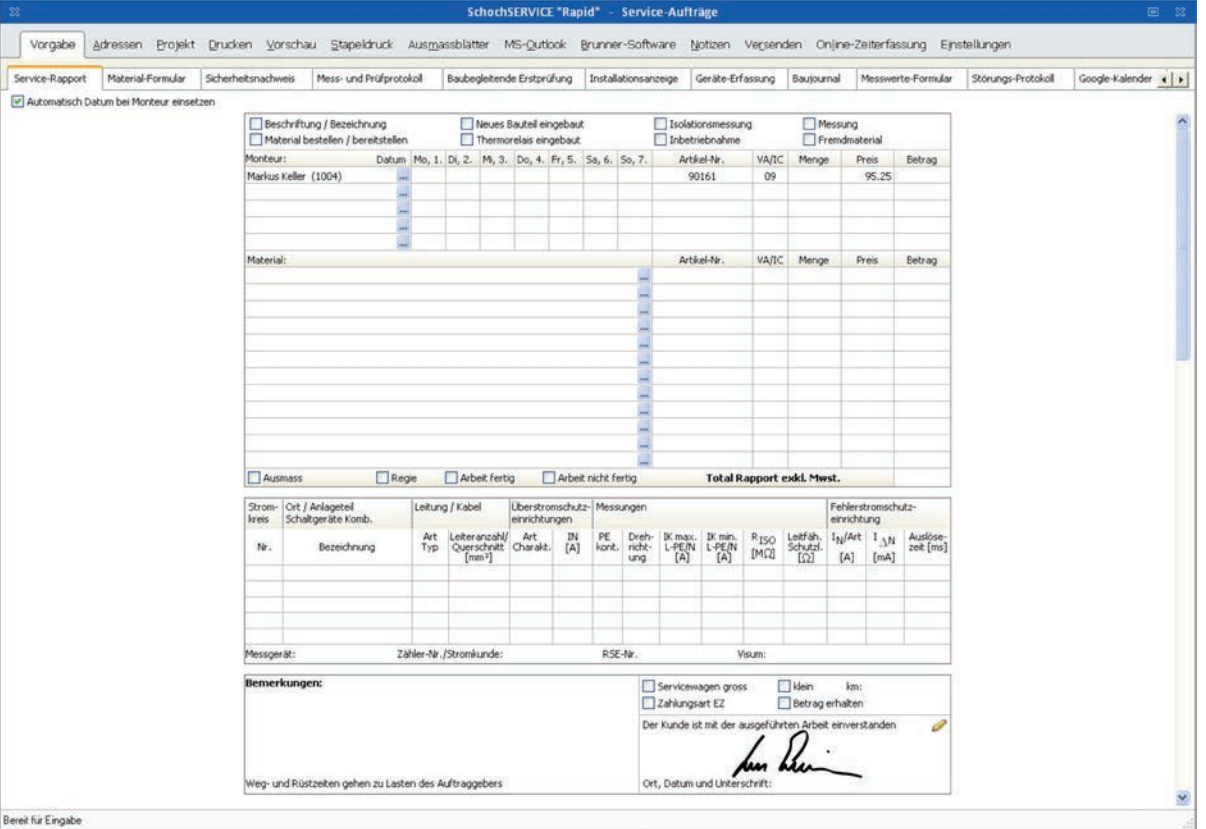

#### unterer Teil des Service-Rapportes

## Service-Rapportwesen

## Service-Rapportwesen mit weiteren Formularen

Falls Ihnen noch ein bestimmtes Formular fehlt oder wenn Sie weitere, individuelle Formulare in SchochSERVICE einbinden möchten, ist auch dies kein Problem. Kreieren Sie Ihr eigenes Formular einfach in Microsoft Excel und integrieren Sie es in den Service-Rapport. Der Vorteil ist, dass Sie nun mit jedem Service-Rapport ein vorgefertigtes Excel-Formular haben, das sich automatisch zum dazugehörigen Rapport speichert. Ein solches Excel-Formular lässt sich ausserdem so vorfertigen, damit die Adressen und die Basisdaten wie beim normalen Rapport direkt aus den Stammdaten übernommen werden.

### Nur einige von vielen Funktionen

- **Eigene Formulare kreieren und einbinden**
- **Einbinden von Installationsanzeigen von EWs**
- **Einbinden von Word-Dokumenten möglich**
- **Einbinden von Excel-Dokumenten möglich**
- **Einbinden von PDF-Dokumenten möglich**
- **Einbinden von Websites (z.B. Google Kalender)** möglich
- Sicherheitsnachweis (SINA) integriert
- **Mess- und Prüfprotokoll integriert**
- Zusätzliche Ausmassblätter drucken

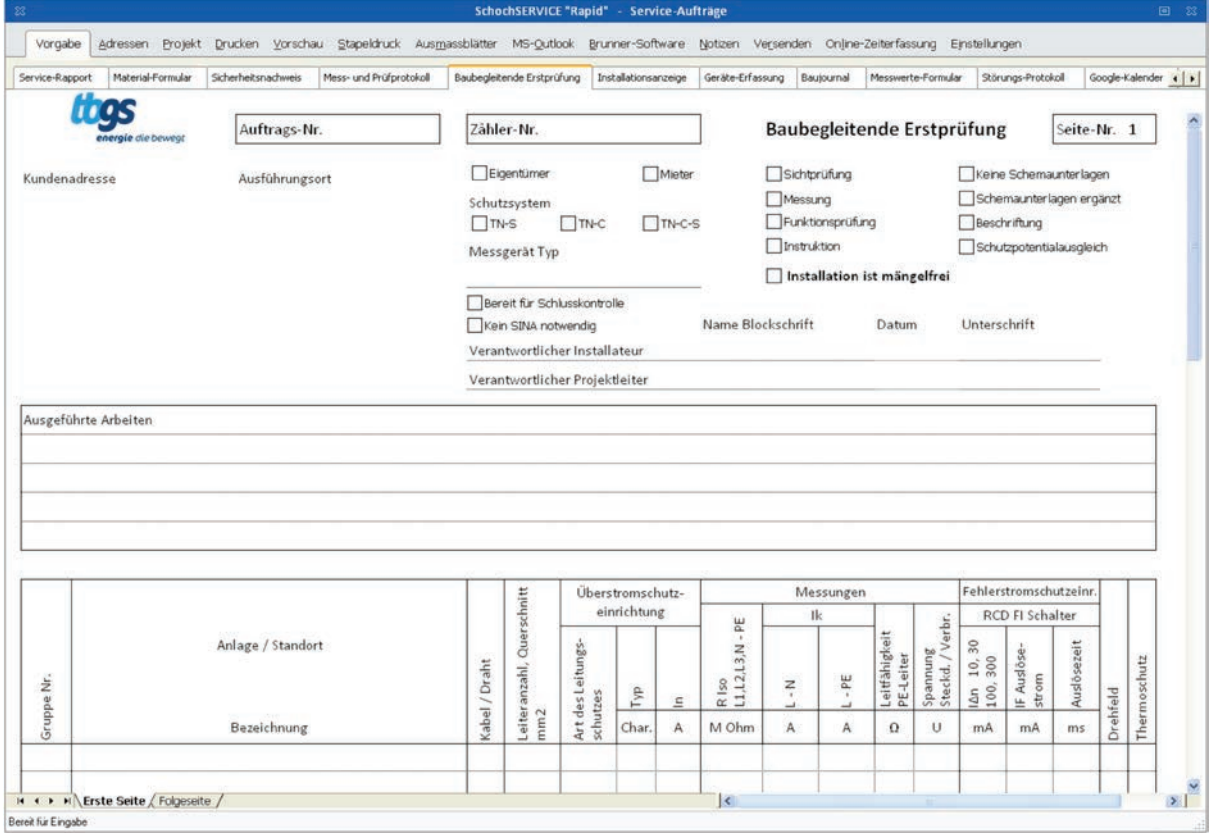

# **SchochSERVICE**

#### Doppelerfassungen vermeiden

Die Erfassung der Rapporte geschieht direkt am Telefon. Somit vermeidet man mühsame Doppelerfassungen und hat dadurch eine enorme Zeitersparnis. Neben den Adressen und den auszuführenden Arbeiten werden auch weitere Informationen direkt im Büro erfasst, damit der Service-Mitarbeiter entlastet wird.

Der erfasste Rapport wird dann entweder auf Papier gedruckt oder dem Service-Monteur online via SchochEXCHANGE auf dessen Tablet geschickt.

#### Mobile Rapporterfassung mit Tablet-PC

ETAVIS<sup>6</sup>

#### Rapporte verrechnen

Nachdem der Auftrag ausgeführt wurde, kommt der fertig ausgefüllte Rapport wieder zurück ins Büro. Nun sind Sie in der Lage, den Rapport mit der Auftragsbearbeitung zu verrechnen. Auch hier erfassen Sie nichts zweimal; sämtliche Auftragsdaten werden in die Rechnung übernommen.

Wenn ein Service-Rapport verrechnet wurde, ist dieser als «verrechnet» gekennzeichnet und verschwindet aus der Auflistung. Dadurch haben Sie eine Rücklaufkontrolle und sehen auf einen Blick, welche Aufträge noch offen oder noch nicht verrechnet sind.

Verbessern Sie die Kommunikation zwischen dem Monteur und Ihrem Büro mit der mobilen Service-Auftragserfassung. Service-Aufträge werden entweder weiterhin auf Papier erfasst und verarbeitet oder auf mobilen Tablets direkt vom Monteur vor Ort ausgefüllt. Via SchochEXCHANGE können erfasste Rapporte dem jeweiligen Monteur zugewiesen werden mit den Adress-Daten und Auftrasgsdaten. Am Einsatzort beginnt der Monteur mit der Arbeit und erfasst die Daten (Material und Zeit) auf seinem Tablet. Der Kunde unterschreibt anschliessend auf dem Tablet und erhält den unterschriebenen Rapport via E-Mail im PDF-Format zugestellt. Der Rapport steht nun im Büro zur Verrechnung zur Verfügung.

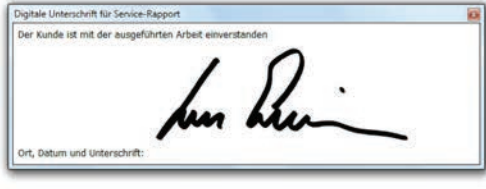

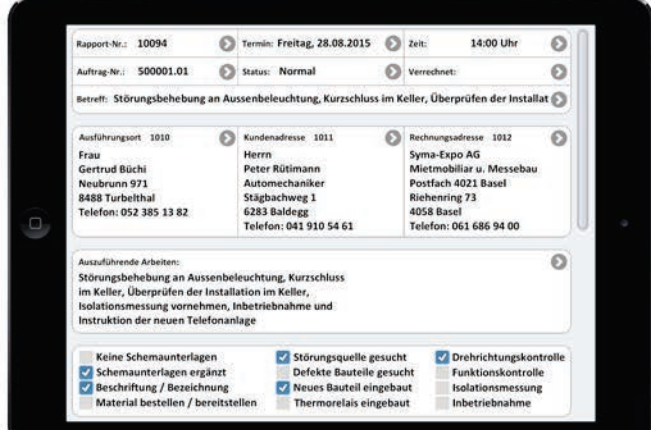